# Lattice Diamond 3.5 Installation Notice for Linux

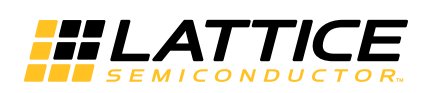

May 2015

### **Copyright**

Copyright © 2015 Lattice Semiconductor Corporation. All rights reserved. This document may not, in whole or part, be reproduced, modified, distributed, or publicly displayed without prior written consent from Lattice Semiconductor Corporation ("Lattice").

### **Trademarks**

All Lattice trademarks are as listed at [www.latticesemi.com/legal.](http://www.latticesemi.com/legal) Synopsys and Synplify Pro are trademarks of Synopsys, Inc. Aldec and Active-HDL are trademarks of Aldec, Inc. All other trademarks are the property of their respective owners.

### **Disclaimers**

NO WARRANTIES: THE INFORMATION PROVIDED IN THIS DOCUMENT IS "AS IS" WITHOUT ANY EXPRESS OR IMPLIED WARRANTY OF ANY KIND INCLUDING WARRANTIES OF ACCURACY, COMPLETENESS, MERCHANTABILITY, NONINFRINGEMENT OF INTELLECTUAL PROPERTY, OR FITNESS FOR ANY PARTICULAR PURPOSE. IN NO EVENT WILL LATTICE OR ITS SUPPLIERS BE LIABLE FOR ANY DAMAGES WHATSOEVER (WHETHER DIRECT, INDIRECT, SPECIAL, INCIDENTAL, OR CONSEQUENTIAL, INCLUDING, WITHOUT LIMITATION, DAMAGES FOR LOSS OF PROFITS, BUSINESS INTERRUPTION, OR LOSS OF INFORMATION) ARISING OUT OF THE USE OF OR INABILITY TO USE THE INFORMATION PROVIDED IN THIS DOCUMENT, EVEN IF LATTICE HAS BEEN ADVISED OF THE POSSIBILITY OF SUCH DAMAGES. BECAUSE SOME JURISDICTIONS PROHIBIT THE EXCLUSION OR LIMITATION OF CERTAIN LIABILITY, SOME OF THE ABOVE LIMITATIONS MAY NOT APPLY TO YOU.

Lattice may make changes to these materials, specifications, or information, or to the products described herein, at any time without notice. Lattice makes no commitment to update this documentation. Lattice reserves the right to discontinue any product or service without notice and assumes no obligation to correct any errors contained herein or to advise any user of this document of any correction if such be made. Lattice recommends its customers obtain the latest version of the relevant information to establish that the information being relied upon is current and before ordering any products.

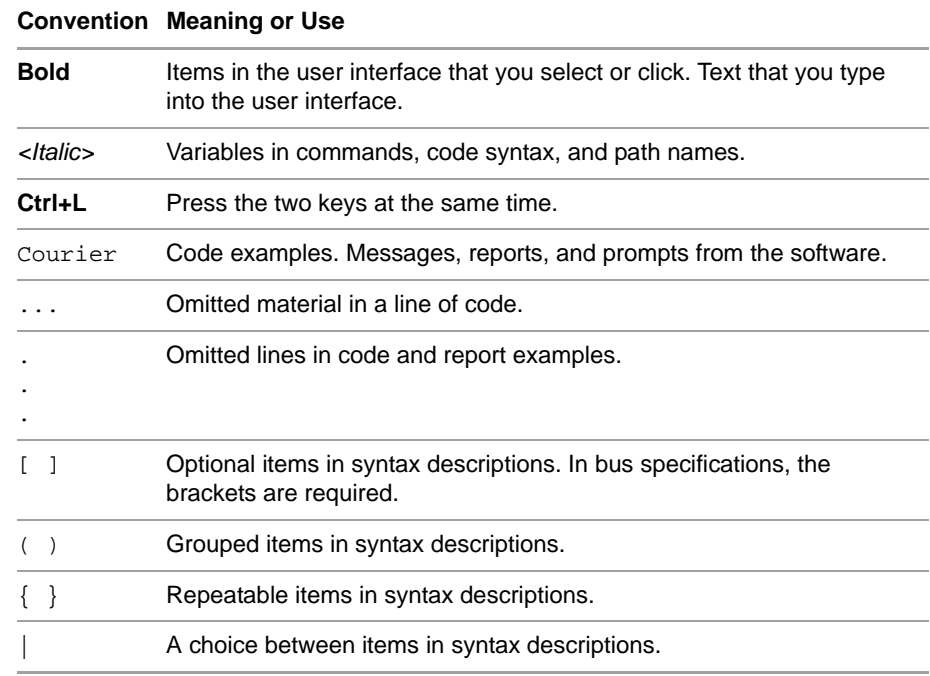

# **Type Conventions Used in This Document**

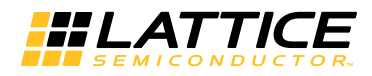

# Contents

**[Installing Diamond Tools 1](#page-6-0)** [System Requirements](#page-6-1) **1** [Memory Requirements](#page-7-0) **2** [Contacting Technical Support](#page-8-0) **3** [Installer Contents](#page-8-1) **3** [Diamond Installed Directory Structure](#page-10-0) **5** [Installing Lattice Diamond on 32-Bit Platforms](#page-10-1) **5** [Installing Diamond on Red Hat 64-Bit Platforms](#page-12-0) **7** [Diamond 3.5 Release System Library Dependencies](#page-13-0) **8** [Using an Automatic Package Installer for RPM Systems](#page-14-0) **9** [Installing Diamond Tools from RPM Without Root Access](#page-15-0) **10** [Red Hat 4 Users](#page-15-1) **10** [Red Hat 5 and 6 Users](#page-15-2) **10** [Installing Stand-Alone Reveal Analyzer](#page-16-0) **11** [Installing Stand-Alone Programmer](#page-17-0) **12** [Installing Stand-Alone Power Estimator](#page-18-0) **13** [Installing and Configuring USB Cable and Parallel Cable](#page-19-0) **14** [Licensing Lattice Diamond and Stand-Alone Power Estimator](#page-26-0) **21** [License Management Versions](#page-26-1) **21** [Obtaining a License](#page-26-2) **21** [Editing the License File](#page-27-0) **22** [Starting the License Manager](#page-28-0) **23** [Stopping the License Manager](#page-28-1) **23** [Installing and Running the License Manager on a Remote Server](#page-28-2) **23** [Setting Up a Floating License on Linux](#page-29-0) **24** [Troubleshooting a Floating License](#page-29-1) **24** [Running the Lattice Diamond GUI](#page-30-0) **25** [Using the Examples Directory](#page-31-0) **26** [Finding the Installation History](#page-31-1) **26** [Running Lattice Diamond from the Command Line](#page-32-0) **27**

[Running Stand-Alone Tcl Console](#page-32-1) **27** [Running Using CSH or Bash Interpreters](#page-32-2) **27** [Running Synplify Pro for Lattice](#page-33-0) **28** [Running Stand-Alone Reveal Analyzer](#page-33-1) **28** [Running Stand-Alone Programmer](#page-33-2) **28** [Running Stand-Alone Deployment Tool](#page-34-0) **29** [Running Stand-Alone Debugger](#page-34-1) **29** [Running Stand-Alone Programming File Utility](#page-34-2) **29** [Running Stand-Alone Model 300 Programmer](#page-34-3) **29** [Running Stand-Alone Power Estimator](#page-35-0) **30** [Running Multiple Versions of Lattice Software](#page-35-1) **30** [Updating Lattice Diamond](#page-35-2) **30** [Running the UPDATE Tool](#page-35-3) **30** [Changing the Network Setting](#page-36-0) **31** [Downloading and Installing Software Updates](#page-37-0) **32 [Installing LatticeMico Development Tools 33](#page-38-0)** [System and Software Requirements](#page-38-1) **33** [System Requirements](#page-38-2) **33** [Software Requirements](#page-38-3) **33**

[Additional Notes for Linux](#page-39-0) **34** [Installing LatticeMico Within Diamond Software](#page-39-1) **34** [Installing LatticeMico as a Stand-Alone Tool](#page-40-0) **35** [LatticeMico System Library Dependencies](#page-41-0) **36** [Installing 32-Bit System Library Packages Manually on Red Hat 6 64-bit](#page-43-0)  [Operating Systems](#page-43-0) **38** [Using an Automatic Package Installer to Install LatticeMico RPM](#page-45-0)  [Package](#page-45-0) **40** [Running LatticeMico System](#page-45-1) **40**

# Chapter 1

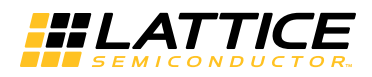

# <span id="page-6-0"></span>Installing Diamond Tools

This document provides installation instructions for the Lattice Diamond $^{\circledR}$ Linux software.

Diamond supports ECP5™, LatticeEC™, LatticeECP™, LatticeECP2™, LatticeECP2M™, LatticeECP3™, LatticeSC™, LatticeSCM™, LatticeXP™, LatticeXP2™, MachXO™, MachXO2™, MachXO3L, Platform Manager™, and Platform Manager 2 designs.

#### **Note**

The available devices vary depending on the type of license.

### <span id="page-6-1"></span>System Requirements

The following are the basic system requirements for Lattice Diamond on Linux:

Intel Pentium or Pentium-compatible PC, or AMD Opteron system support:

For Programmer:

- The Lattice Diamond 32-bit release contains a 32-bit driver to support the 32-bit system.
- The Lattice Diamond 64-bit release contains a 64-bit driver to support the 64-bit system.
- Red Hat Enterprise Linux version 4.X, 5.X, 6.X, or Novell SUSE Linux Enterprise 10 SP1 or 11 operating system.

The host operating system can be either 32-bit or 64-bit.

#### **Note**

Novell SUSE Linux supports 32-bit only.

- The Lattice Diamond software has 32-bit and 64-bit specific application programs to run on Red Hat 32 / 64 platforms.
- ▶ The Lattice Diamond software is available in 32-bit and 64-bit versions. The 32-bit version can be installed on both 32-bit and 64-bit systems. If the 32-bit version is installed on a 64-bit system, the correct 32-bit libraries must be installed. See ["Installer Contents" on](#page-8-1)  [page 3](#page-8-1) for the list of libraries. The 64-bit version of Lattice Diamond can only be installed on 64-bit systems.
- Approximately 5.75 GB free disk space
- $\blacktriangleright$  Network adapter and network connectivity

### **Note**

A floating license requires access to the license server, so both a network adapter and connectivity are required.

- 1024 x 768 graphics display
- JavaScript-capable Web browser
- Adobe Acrobat Reader, or equivalent PDF reader

### <span id="page-7-0"></span>**Memory Requirements**

Table 1 lists the minimum memory requirements and recommended memory for all the Lattice Semiconductor FPGA families.

| <b>Device</b>         | <b>Size</b>    | <b>32-Bit Operating Systems</b> |             | <b>64-Bit Operating Systems</b> |             |
|-----------------------|----------------|---------------------------------|-------------|---------------------------------|-------------|
|                       |                | <b>Minimum</b>                  | Recommended | <b>Minimum</b>                  | Recommended |
| ECP <sub>5</sub>      | All            | 2 GB                            | 3 GB        | 4 GB                            | 6 GB        |
| LatticeEC, LatticeECP | Up to 20K LUT  | 512 MB                          | 768 MB      | 1 GB                            | $1.5$ GB    |
|                       | Up to 50K LUT  | 768 MB                          | 1 GB        | $1.5$ GB                        | 2 GB        |
| LatticeECP2/M         | Up to 20K LUT  | 768 MB                          | 1 GB        | $1.5$ GB                        | 2 GB        |
|                       | Up to 50K LUT  | 1 GB                            | $1.5$ GB    | 2 GB                            | 3 GB        |
|                       | Up to 100K LUT | 1 GB                            | 2 GB        | 2 GB                            | 4 GB        |
| LatticeECP3           | Up to 95K LUT  | 2 GB                            | 3 GB        | 4 GB                            | 6 GB        |
|                       | Up to 150K LUT | 3 GB                            | 4 GB        | 6 GB                            | 8 GB        |
|                       |                |                                 |             |                                 |             |

**Table 1: Recommended Memory for Linux**

| <b>Device</b>                           | <b>Size</b>    | <b>32-Bit Operating Systems</b> |             | <b>64-Bit Operating Systems</b> |             |
|-----------------------------------------|----------------|---------------------------------|-------------|---------------------------------|-------------|
|                                         |                | <b>Minimum</b>                  | Recommended | <b>Minimum</b>                  | Recommended |
| LatticeSC/M                             | Up to 40K LUT  | 768 MB                          | 1 GB        | $1.5$ GB                        | 2 GB        |
|                                         | Up to 115K LUT | 1 GB                            | 2.5 GB      | 2 GB                            | 5 GB        |
| LatticeXP, LatticeXP2                   | Up to 20K LUT  | 512 MB                          | 768 MB      | 1 GB                            | $1.5$ GB    |
|                                         | Up to 50K LUT  | 768 MB                          | $1$ GB      | $1.5$ GB                        | 2 GB        |
| MachXO, MachXO2,<br>MachXO3L            | All            | 256 MB                          | 512 MB      | 512 MB                          | 1 GB        |
| Platform Manager,<br>Platform Manager 2 | All            | 256 MB                          | 512 MB      | 512 MB                          | 1 GB        |

**Table 1: Recommended Memory for Linux (Continued)**

### <span id="page-8-0"></span>Contacting Technical Support

**FAQs** The first place to look. The [Answer Database](http://www.latticesemi.com/en/Support/AnswerDatabase.aspx) provides solutions to questions that many of our customers have already asked. Lattice Applications Engineers are continuously adding to the Database.

To access the Answer Database, go to **[www.latticesemi.com](http://www.latticesemi.com) > Support > Answer Database**.

**Telephone Support Hotline** Receive direct technical support for all Lattice products by calling Lattice Applications from 5:30 a.m. to 6 p.m. Pacific Time.

- For USA & Canada: 1-800-LATTICE (528-8423)
- For other locations: +1 503 268 8001

In Asia, call Lattice Applications from 8:30 a.m. to 5:30 p.m. Beijing Time (CST), +0800 UTC. Chinese and English language only.

For Asia: +86 21 52989090

#### **E-mail Support**

**[techsupport@latticesemi.com](mailto:techsupport@latticesemi.com)** 

**For Local Support** Contact your nearest [Lattice Sales Office](http://www.latticesemi.com/Buy.aspx).

### <span id="page-8-1"></span>Installer Contents

The Lattice Diamond RPM installation packages are available for download from [http://www.latticesemi.com/latticediamond.](http://www.latticesemi.com/latticediamond) Click the **Downloads** tab. Some documents and downloads are not visible to anonymous visitors. To view all items, please log in to your Lattice account. Follow the product download instructions and uncompress the software.

The following describes the contents of the Lattice Diamond installer.

- The Lattice Diamond, Reveal, Programmer, and Power Estimator Linux installer rpm files have the following convention for 32-bit or 64-bit platforms.
	- [*product*]\_[*version*]-i386-linux.rpm 32-bit platform
	- [*product*]\_[*version*]-x86\_64-linux.rpm 64-bit platform
- The Lattice Diamond, Reveal, Programmer, and Power Estimator rpm file names are as follows:
	- diamond 3 5-base x64-102-x86 64-linux.rpm
	- diamond\_3\_5-base-102-i386-linux.rpm
	- powerestimator\_3\_5\_x64-102-x86\_64-linux.rpm
	- powerestimator\_3\_5-102-i386-linux.rpm
	- programmer\_3\_5\_x64-102-x86\_64-linux.rpm
	- programmer\_3\_5-102-i386-linux.rpm
	- ▶ reveal\_3\_5\_x64-102-x86\_64-linux.rpm
	- reveal  $3\,5-102-1386$ -linux.rpm
- The Lattice Diamond "base" installation file (.rpm) installs Lattice Diamond and Synplify Pro for Lattice. See ["Installing Lattice Diamond on 32-Bit](#page-10-1)  [Platforms" on page 5](#page-10-1) or ["Installing Diamond on Red Hat 64-Bit Platforms"](#page-12-0)  [on page 7](#page-12-0) for more information.
- $\blacktriangleright$  The Reveal installation file (.rpm) installs the stand-alone Reveal Analyzer. It is not necessary to install this package if the Diamond Base RPM is installed. See ["Installing Stand-Alone Reveal Analyzer" on](#page-16-0)  [page 11](#page-16-0) for more information.
- The Programmer installation file (.rpm) installs the stand-alone Diamond Programmer. It is not necessary to install this package if the Diamond Base RPM is installed. See ["Installing Stand-Alone Programmer" on](#page-17-0)  [page 12](#page-17-0) for more information.
- The Power Estimator (.rpm) file installs the stand-alone Diamond Power Estimator. It is not necessary to install this package if the Diamond Base RPM is installed. See ["Installing Stand-Alone Power Estimator" on](#page-18-0)  [page 13](#page-18-0) for more information.
- ▶ The LatticeMico installation file (.rpm) installs LatticeMico Development Tools and GNU-based Compiler Tools. See ["Installing LatticeMico](#page-38-4)  [Development Tools" on page 33](#page-38-4) for more information.
- The Installation Notice contains installation and licensing information.

## <span id="page-10-0"></span>Diamond Installed Directory Structure

[Table 2](#page-10-2) shows the Lattice Diamond software directory structure after installation:

| <b>File or Directory</b> | <b>Description</b>                                                                                                    |  |  |  |  |
|--------------------------|----------------------------------------------------------------------------------------------------|--|--|--|--|
| bin/lin/                 | This directory contains files for running the Lattice Diamond 32-<br>bit GUI.                                                                                                    |  |  |  |  |
| bin/lin64/               | This directory contains files for running the Lattice Diamond 64-<br>bit GUI.                                                                                                    |  |  |  |  |
| cae_library/             | This directory contains synthesis header libraries for Synplify<br>Pro in both Verilog and VHDL formats. It also contains the<br>libraries for interface kits (ispLSI <sup>®</sup> design and simulation<br>libraries). |  |  |  |  |
| data/                    | This directory contains files for the Lattice Diamond software.                                                                                                    |  |  |  |  |
| docs/                    | This directory contains Lattice Diamond documentation,<br>including manuals, tutorials, and the online Help.                                                                                                    |  |  |  |  |
| embedded source/         | This directory contains source code files for the JTAG Full VME,<br>JTAG Slim VME, Slave SPI, I2C, and sysCONFIG embedded<br>systems for Lattice FPGA devices.                                                          |  |  |  |  |
| examples/                | This directory contains Lattice design examples.                                                                                                    |  |  |  |  |
| ispfpga/                 | This directory contains files for the Lattice Diamond software.                                                                                                    |  |  |  |  |
| license/                 | This directory contains the license agreement.                                                                                                    |  |  |  |  |
| module/                  | This directory contains Lattice module files.                                                                                                    |  |  |  |  |
| synpbase/                | This directory contains files for the Synplify Pro for Lattice<br>software.                                                                                                    |  |  |  |  |
| tcltk/                   | This directory contains tcl/tk related files.                                                                                                    |  |  |  |  |

<span id="page-10-2"></span>**Table 2: The Diamond Software Directory Structure**

# <span id="page-10-1"></span>Installing Lattice Diamond on 32-Bit Platforms

Before installing the Lattice Diamond software, download the installation files from the Lattice Semiconductor Web site. For more information on how to download the Diamond software, go to

[http://www.latticesemi.com/latticediamond.](http://www.latticesemi.com/latticediamond) Click the **Downloads** tab. Some documents and downloads are not visible to anonymous visitors. To view all items, please log in to your Lattice account. Follow the product download instructions and uncompress the software.

### **Note**

Platform Manager 2 devices require the Diamond Platform Designer tool. The LatticeMico Development Tools must be installed along with Diamond in order to use Platform Designer, Refer to "Installing LatticeMico Development Tools" on page 25.

RPM installation files are provided to simplify the installation process. The RPM file has a companion MD5 checksum file. The MD5 file permits you to validate the integrity of the RPM file.

### **Note**

- You need root privilege to install an RPM package.
- In the Diamond installation, blank space characters are not allowed in the installation directory path name.

Lattice Diamond for 32-bit systems is installed with the **diamond\_3\_5-base-102-i386-linux.rpm** installation file. The file installs all Lattice Semiconductor FPGA devices on your 32-bit system. It also installs the Synplify Pro for Lattice software. The following section guides you through the installation procedure step by step.

#### **To install the Diamond software on 32-bit systems:**

1. Verify the integrity of the first RPM file. Make sure the companion MD5 file is located in the same directory as the RPM file.

```
% cd <directory_with_RPM>
% rpm -K diamond_3_5-base-102-i386-linux.rpm
```
- 2. Install the Diamond software. The default installation directory for Diamond is /usr/local/diamond. You have the option of changing the installation directory.
	- To install to the default location (/usr/local/diamond):

```
% sudo rpm -Uvh <path_to_package>/diamond_3_5-base-102-
i386-linux.rpm
```
 $\blacktriangleright$  To override the default location:

```
% sudo rpm -Uvh --prefix <install_path> 
<path_to_package>/diamond_3_5-base-102-i386-linux.rpm
```
#### **Note**

The --prefix can not be used to install directly to Network Attached Storage. The --prefix must point to a location writable by the sudo command.

If networked installation is desired, install Diamond locally, and then transfer the file structure to your Network Attached Storage system.

#### **Note**

The RPM installation process for Diamond verifies the Linux operating system has all of the required support libraries installed. If library files required for running Diamond are not installed on the system Diamond will not be installed.

If you want to force the installation to continue, you can use "--nodeps" on the rpm command to ignore the dependency information. Diamond may not function correctly if the "--nodeps" switch is used to force installation of Diamond to proceed.

# <span id="page-12-0"></span>Installing Diamond on Red Hat 64-Bit Platforms

instructions and uncompress the software.

Before installing the Lattice Diamond software, download the installation files from the Lattice Semiconductor Web site. For more information on how to download the Diamond software, go to [http://www.latticesemi.com/latticediamond.](http://www.latticesemi.com/latticediamond) Click the **Downloads** tab. Some documents and downloads are not visible to anonymous visitors. To view all items, please log in to your Lattice account. Follow the product download

RPM installation files are provided to simplify the installation process. The RPM file has a companion MD5 checksum file. The MD5 file permits you to validate the integrity of the RPM file.

#### **Note**

- You need root privilege to install an RPM package.
- In the Diamond installation, blank space characters are not allowed in the installation directory path name.

Lattice Diamond for 64-bit systems is installed with the **diamond\_3\_5-base-102-x86\_64-linux.rpm** installation file. The file installs all Lattice Semiconductor FPGA devices on your 64-bit system. It also installs the Synplify Pro for Lattice software.

### **To install the Diamond software on 64-bit systems:**

1. Verify the integrity of the first RPM file. Make sure the companion MD5 file is located in the same directory as the RPM file.

```
% cd <directory_with_RPM>
% rpm -K diamond_3_5-base-102-x86_64-linux.rpm
```
- 2. Install the Diamond software. The default installation directory for Diamond is /usr/local/diamond. You have the option of changing the installation directory.
	- ▶ To install to the default location (/usr/local/diamond):

% sudo rpm -Uvh <*path\_to\_package*>/diamond\_3\_5-base-102 x86\_64-linux.rpm

 $\blacktriangleright$  To override the default location:

```
% sudo rpm -Uvh --prefix <install_path> 
<path_to_package>/diamond_3_5-base-102-x86_64-linux.rpm
```
#### **Note**

The --prefix can not be used to install directly to Network Attached Storage. The --prefix must point to a location writable by the sudo command.

If networked installation is desired, install Diamond locally, and then transfer the file structure to your Network Attached Storage system.

#### **Note**

The RPM installation process for Diamond verifies the Linux operating system has all of the required support libraries installed. If library files required for running Diamond are not installed on the system Diamond will not be installed.

If you want to force the installation to continue, you can use "--nodeps" on the rpm command to ignore the dependency information. Diamond may not function correctly if the "--nodeps" switch is used to force installation of Diamond to proceed.

### <span id="page-13-0"></span>Diamond 3.5 Release System Library Dependencies

The Diamond RPM package depends on a set of packages that provide 32-bit system libraries. Some of these packages may depend on lower level packages, the indirect dependencies. To fulfill this dependency, these packages must be installed before Diamond 3.5 can be installed. Check which ones are already present on your system by entering the command rpm -qa | grep <*package name*> and confirming that the named package appears in the results.

The following packages are the packages diamond\_3\_5-base-102-i386 linux.rpm depends on. This list does not include packages that are included with Diamond 3.5. Indirect dependencies are listed with indented levels.

- glibc
	- **Reduced Services** Reserves Report
- libjpeg
- libtiff
	- $\blacktriangleright$  zlib
- glib2
	- $\blacktriangleright$  libselinux
	- $\blacktriangleright$  gamin
- libusb
- freetype
- fontconfig
	- $\blacktriangleright$  expat
- $\blacktriangleright$  libX11
	- $\blacktriangleright$  libxcb
		- **LibXau**
- libICE
	- $\blacktriangleright$  libSM
- libuuid
- libXt
- libXext
- libXrender
- libXi
- libXft

Installing the packages one by one requires the parent package to be installed last. The package deepest in the tree must be installed first. For example, libICE package depends on libSM. The libSM package must be installed prior to libICE.

Two cyclic dependencies are found with Diamond, glibc and nss-softoknfreebl, and glib2 and gamin. Installing these packages requires the two RPM's to be specified on the same rpm command line.

# <span id="page-14-1"></span><span id="page-14-0"></span>**Using an Automatic Package Installer for RPM Systems**

If you have an officially licensed Red Hat release and register at Red Hat support site with an RHN (Red Hat Network) serial number, you can use the YUM installation mechanism.

YUM is an automatic updater and package installer/remover for rpm systems. It automatically computes dependencies and determines the order of installation for the dependent packages. It makes it easier to install necessary support libraries.

If you register with an RHN, Red Hat automatically sets up the YUM repository information on your machine. You only need to run the following command, assuming root privileges, to install diamond\_3\_5-base without going through the manual rpm installation process described in section 3.

# yum install diamond\_3\_5-base-102-i386-linux.rpm If you do not register your operating system installation with Red Hat RHN, you still can setup a locally mounted DVD as a YUM repository. You must perform the following steps.

1. Create a yum repository file at /etc/yum.repos.d/iso.repo. Note that the baseurl must reflect your actual DVD mounted path.

```
% My-ISO-Repository]
% baseurl="file:///media/RHEL_6.0 x86_64 Disc 1"
% enabled=1
% gpgcheck=0
% gpgkey="file:///media/RHEL_6.0 x86_64 Disc 1"
```
- 2. Copy the "media.repo" in DVD into /etc/yum.repos.d/ package\_media.repo. Note that "media.repo" on the DVD may differ depending on release version. For example, for CentOS it is CentOS-Base.repo.
- 3. Import the GPG key files associated with the release package files.
- % cd /media/RHEL\_6.2\ x86\_64\ Disc % rpm --import \*GPG\*
- 4. Change the value of etc/yum.conf as follows:
	- % Change gpgcheck=1 to gpgcheck=0
- 5. Restart computer.

You can consult the following two web sites for further information about YUM.

<http://yum.baseurl.org/>

[http://docs.redhat.com/docs/en-US/Red\\_Hat\\_Enterprise\\_Linux/6/html/](http://docs.redhat.com/docs/en-US/Red_Hat_Enterprise_Linux/6/html/Deployment_Guide/ch-yum.html) Deployment\_Guide/ch-yum.html

# <span id="page-15-0"></span>Installing Diamond Tools from RPM Without Root Access

The Diamond tools can be installed from RPM without requiring root access. One application of this is installing directly to a remote filesystem, allowing one installation to serve multiple Linux client machines. In order to install directly to the network the RPM installation must be performed without elevated permissions. Use the following procedures to install all of the Diamond tools to a remote filesystem.

The commands shown should be run from a system that is similar/identical to the one to be used by the Diamond users.

### <span id="page-15-1"></span>**Red Hat 4 Users**

 $\approx$  cd  $\sim$ % mkdir -p myrpmdb/var/lock/rpm

#### Create a temporary RPM database

% /usr/bin/rpmdb --initdb --root \$HOME/myrpmdb --dbpath \$HOME/ myrpmdb

Check to see if the Linux installation is missing any support libraries.

```
% /bin/rpm --test -Uvh <diamond_package>.rpm
```
Install the software

- % /bin/rpm --root \$HOME/myrpmdb --dbpath \$HOME/myrpmdb --nodeps
- --prefix <*path\_to\_remote\_filesystem*> -Uvh <*diamond\_package*>.rpm

### <span id="page-15-2"></span>**Red Hat 5 and 6 Users**

 $\approx$  cd  $\sim$ % mkdir -p myrpmdb/var/lock/rpm

#### Create a temporary RPM database

% /usr/bin/rpmdb --initdb --root \$HOME/myrpmdb --dbpath \$HOME/ myrpmdb

Check to see if the Linux installation is missing any support libraries.

% /bin/rpm --test -Uvh <*diamond\_package*>.rpm

#### Install the software

```
% /bin/rpm --dbpath $HOME/myrpmdb --nodeps --prefix
<path_to_remote_filesystem> -Uvh <diamond_package>.rpm
```
Once all packages are installed the temporary RPM database can be removed.

#### **Note**

```
This process can also be used for local filesystem installations by a non-privileged 
user.
```
### <span id="page-16-0"></span>**Installing Stand-Alone Reveal Analyzer**

Reveal Analyzer is included in the Diamond installation. If you want to use the tool without installing Lattice Diamond, use one of the following files to install the stand-alone Reveal Analyzer:

- **P** reveal 3\_5-102-i386-linux.rpm for 32-bit systems.
- **reveal\_3\_5\_x64-102-x86\_64-linux.rpm** for 64-bit systems.

### **To install the stand-alone Reveal Analyzer:**

1. Verify the integrity of the RPM file. Make sure the companion MD5 file is located in the same directory as the RPM file.

For 32-bit systems:

```
% cd <directory_with_RPM>
% rpm -K reveal_3_5-102-i386-linux.rpm
```
For 64-bit systems:

```
% cd <directory_with_RPM>
% rpm -K reveal_3_5_x64-102-x86_64-linux.rpm
```
- 2. Install the Reveal Analyzer software. The default installation directory for Reveal Analyzer is **/usr/local/reveal**. You have the option of changing the installation directory.
	- To install to the default location (/usr/local/reveal):

For 32-bit systems:

```
% sudo rpm -Uvh <path_to_package>/reveal_3_5-102-i386-
linux.rpm
```
For 64-bit systems:

% sudo rpm -Uvh <*path\_to\_package*>/reveal\_3\_5\_x64-102 x86\_64-linux.rpm

To override the default location:

% sudo rpm -Uvh --prefix <*install\_path*> <*path\_to\_package*>/reveal\_3\_5-102-i386-linux.rpm

#### **Note**

The --prefix can not be used to install directly to Network Attached Storage. The --prefix must point to a location writable by the sudo command.

If networked installation is desired, install Diamond locally, and then transfer the file structure to your Network Attached Storage system.

### <span id="page-17-0"></span>**Installing Stand-Alone Programmer**

Programmer is included in the Diamond installation and consists of five tools:

- Programmer
- Deployment Tool
- Download Debugger
- **Programming File Utility**
- Model 300 Programmer

If you want to use Programmer, Deployment Tool, Download Debugger, Programming File Utility, or Model 300 Programmer without installing Lattice Diamond, use one of the following files to install the stand-alone Programmer:

- **programmer\_3\_5-102-i386-linux.rpm** for 32-bit systems.
- **programmer\_3\_5\_x64-102-x86\_64-linux.rpm** for 64-bit systems.

#### **To install the stand-alone Programmer:**

1. Verify the integrity of the RPM file.

For 32-bit systems:

% cd <*directory\_with\_RPM*> % rpm -K programmer\_3\_5-102-i386-linux.rpm

For 64-bit systems:

% cd <*directory\_with\_RPM*> % rpm -K programmer\_3\_5\_x64-102-x86\_64-linux.rpm

- 2. Install the Programmer software. The default installation directory for Programmer is **/usr/local/programmer**. You have the option of changing the installation directory.
	- ▶ To install to the default location (/usr/local/programmer):

For 32-bit systems:

% sudo rpm -Uvh <*path\_to\_package*>/programmer\_3\_5-102 i386-linux.rpm

For 64-bit systems:

% sudo rpm -Uvh <*path\_to\_package*>/programmer\_3\_5\_x64-102 x86\_64-linux.rpm

To override the default location:

#### For 32-bit systems:

```
% sudo rpm -Uvh --prefix <install_path> 
<path_to_package>/programmer_3_5-102-i386-linux.rpm
```
#### For 64-bit systems:

```
% sudo rpm -Uvh --prefix <install_path> 
<path_to_package>/programmer_3_5_x64-102-x86_64-linux.rpm
```
### **Note**

The --prefix can not be used to install directly to Network Attached Storage. The --prefix must point to a location writable by the sudo command.

If networked installation is desired, install Diamond locally, and then transfer the file structure to your Network Attached Storage system.

### <span id="page-18-0"></span>**Installing Stand-Alone Power Estimator**

Power Estimator is included in the Diamond installation. If you want to use the tool without installing Lattice Diamond, use one of the following files to install the stand-alone Power Estimator:

- **powerestimator\_3\_5-102-i386-linux.rpm** for 32-bit systems.
- **powerestimator\_3\_5\_x64-102-x86\_64-linux.rpm** for 64-bit systems.

Stand-alone Power Estimator requires a license. Refer to ["Licensing Lattice](#page-26-0)  [Diamond and Stand-Alone Power Estimator" on page 21.](#page-26-0)

#### **To install the stand-alone Power Estimator:**

1. Verify the integrity of the RPM file.

For 32-bit systems:

% cd <*directory\_with\_RPM*>

% rpm -K powerestimator\_3\_5-102-i386-linux.rpm

#### For 64-bit systems:

% cd <*directory\_with\_RPM*> % rpm -K powerestimator\_3\_5\_x64-102-x86\_64-linux.rpm

- 2. Install the Power Estimator software. The default installation directory for Power Estimator is **/usr/local/powerestimator** You have the option of changing the installation directory.
	- ▶ To install to the default location (/usr/local/powerestimator):

For 32-bit systems:

```
% sudo rpm -Uvh <path_to_package>/powerestimator_3_5-102-
i386-linux.rpm
```
#### For 64-bit systems:

% sudo rpm -Uvh <*path\_to\_package*>/powerestimator\_3\_5\_x64- 102-x86\_64-linux.rpm

To override the default location:

#### For 32-bit systems:

```
% sudo rpm -Uvh --prefix <install_path> 
<path_to_package>/powerestimator_3_5-102-i386-linux.rpm
```
#### For 64-bit systems:

```
% sudo rpm -Uvh --prefix <install_path> 
<path_to_package>/powerestimator_3_5_x64-102-x86_64-
linux.rpm
```
### **Note**

The --prefix can not be used to install directly to Network Attached Storage. The --prefix must point to a location writable by the sudo command.

If networked installation is desired, install Diamond locally, and then transfer the file structure to your Network Attached Storage system.

## <span id="page-19-0"></span>**Installing and Configuring USB Cable and Parallel Cable**

This section provides information on USB cable and parallel cable installation and configuration. These instructions are applicable for both 32-bit and 64-bit Linux systems.

### **Parallel Programming Cable Configuration**

Before using the Lattice parallel programming cable, the computer's parallel port must be enabled and have the correct read/write permission. Contact the system administrator if the parallel port is not enabled or does not have the correct read/write permission.

You can check the current permissions of the parallel port by navigating to the /dev directory and doing a lookup on the port, as follows

```
% cd /dev ls –l parport0
```
There are two main ways to give read/write permission to the parallel port. The first is to give read/write permission to the parallel port to anyone that has access to that machine. The second is more secure, where only selected individuals will have read/write permission to the parallel port that has access to that machine. Below are the descriptions on how to setup parallel port zero to have read/write permission.

**Giving Parallel Port Zero Read/Write Permission to All Users**

1. Log in as root.

2. Change directory to the /dev directory as follows:

% cd /dev <return>

3. Give read/write permission to parallel port zero (parport0) as follows:

% chmod 666 parport0 <return>

**Giving Parallel Port Zero Read/Write Permission to Selected Individuals**

There are two files to change on the machine to give selected individuals read/write permission to parallel port zero. Both files are located in the /etc directory. The two files are "group" and "nsswitch.conf".

- 1. Log in as root.
- 2. Change directory to the /dev directory as follows:

% cd /dev <return>

3. Give read/write permission to parallel port zero (parport0) to owner and group as follows:

% chmod 666 parport0 <return>

4. Change directory to the /etc directory as follows:

% cd /etc <return>

5. Using your favorite text editor, edit the file "group" as follows:

Add the login name for all the users you want to give read/write permission for parallel port zero by adding the login names to the " $1p:x:7:$ " line. This line may vary from system to system. Two examples are shown below.

Example 1: Change:

 $lp:x:7:$ 

to:

lp:x:7:user\_name1,user\_name2,etc

Example 2: Change:

lp:x:7:daemon,lp

to:

lp:x:7:daemon,lp,user\_name1,user\_name2,etc

where user\_name1, etc., are the login names for all the users you want to give read/write permission for parallel port zero. Save the changes and close the "group" file.

6. Using your favorite text editor, edit the file "nsswitch.conf" as follows:

Look at the group line. Ensure "files" is there.

For example:

group: files nis

7. Reboot for the changes to take effect.

### **Lattice USB2A USB Download Cable Configuration**

Programmer software can directly access USB devices using libusb, which accesses the USB file system. To verify that you have the USB library installed, do the following:

- 1. Plug in the USB cable.
- 2. On the command line, type:
	- % /sbin/lsusb

You should see an entry similar to the following:

- > Bus 002 Device 002: ID 1134:8001
- 3. If you receive an error when you type /sbin/lsusb, you probably do not have libusb installed. To install the libusb, go to:

[http://libusb.sourceforge.net/](http://libusb.sourceforge.net/ )

4. Unplug the cable.

#### **Note**

The USB cable must be disconnected from the PC when performing the installations. You must have root access and be able to log in as a super user.

### **Driver Setup for Lattice USB2A and HW-USBN-2B (FTDI) USB Download Cable on Red Hat Linux Enterprise 6 and Newer**

#### **Automated UDEV Method Configuration**

1. Create an entry called "plugdev" in the /etc/group file, and then add anyone logging into the system into that group. Make sure /usr/bin/id shows you as a member of the plugdev group. Log out if required.

#### Example:

plugdev:x:501:username

2. Type the following command to execute the script:

% sudo <*install\_path*>/data/vmdata/udevsetup\_rh6

The script should terminate with a "Setup successful" output.

#### **Manual UDEV Method Configuration**

1. Create an entry called "plugdev" in the /etc/group file, and then add anyone logging into the system into that group. Make sure /usr/bin/id shows you as a member of the plugdev group. Log out if required. For example:

plugdev:x:501:username

2. Create a working file called 10-local.rules.

3. Add the following information to the 10-local.rules file:

```
#Lattice
BUS=="usb",ACTION=="add",SYSFS{idVendor}=="1134",SYSFS{idProduct}=="8001",MODE=="0660"
,GROUP=="plugdev",SYMLINK+="lattice-%n"
#FTDI
BUS=="usb",ACTION=="add",SYSFS{idVendor}=="0403",SYSFS{idProduct}=="6010",MODE=="0660"
,GROUP=="plugdev",SYMLINK+="ftdi-%n"
SUBSYSTEM=="usb",DRIVER=="ftdi_sio",ATTRS{idVendor}=="0403",SYSFS{idProduct}=="6010",A
TTR{bInterfaceNumber}=="00",RUN+="/bin/sh -c 'basename %p >/sys/bus/usb/drivers/
ftdi_sio/unbind'"
```
#### **Note**

Each BUS and SUBSYSTEM entry must be a single line, or split using the "\" line continuation character.

4. Copy the file into the /etc/udev/rules.d/10-local.rules directory. If a file by this name already exists, simply append the working file to it. For example:

```
% sudo cp 10-local.rules /etc/udev/rules.d/.
```
Or, if the file already exists:

```
% sudo cat 10-local.rules >>/etc/udev/rules.d/10-local.rules
```
5. Make the new UDEV settings active, as follows:

% sudo /usr/bin/skill -HUP udevd

6. Plug in the USB cable.

### **Driver Setup for Lattice USB2A and HW-USBN-2B (FTDI) USB Download Cable on Red Hat Linux Enterprise 5**

#### **Automated UDEV Method Configuration**

- 1. Execute the script as follows:
	- % sudo <*install\_path*>/data/vmdata/udevsetup

The script should terminate with a "Setup successful" output.

#### **Manual UDEV Method Configuration**

1. Create a working file called 10-local.rules.

2. Add the following information to the 10-local.rules file:

```
#Lattice
BUS=="usb",ACTION=="add",SYSFS{idVendor}=="1134",SYSFS{idProduct}=="8001",MODE=="0660"
,OWNER=="root",SYMLINK+="lattice-%n"
#FTDI
BUS=="usb",ACTION=="add",SYSFS{idVendor}=="0403",SYSFS{idProduct}=="6010",MODE=="0660"
,OWNER=="root",SYMLINK+="ftdi-%n"
BUS=="usb",DRIVER=="ftdi_sio",SYSFS{bInterfaceNumber}=="00",RUN+="/bin/sh -c 'basename 
`dirname %p` >/sys/bus/usb/drivers/ftdi_sio/unbind'"
```
#### **Note**

Each BUS and SUBSYSTEM entry must be a single line, or split using the "\" line continuation character.

3. Copy the file into the /etc/udev/rules.d/10-local.rules directory. If a file by this name already exists, simply append the working file to it. For example:

% sudo cp 10-local.rules /etc/udev/rules.d/.

Or, if the file already exists:

- % sudo cat 10-local.rules >>/etc/udev/rules.d/10-local.rules % sudo chmod 755 /etc/udev/rules.d/10-local.rules
- 4. Create a working file called "lattice.perms".
- 5. Add the following information to the lattice.perms file:

```
<lattice>=/dev/lattice*
<console>0660 <lattice>0660 root
<ftdi>=/dev/ftdi*
<console>0660 <ftdi>0660 root
```
6. Copy the file into /etc/security/console.perms.d directory as follows:

% sudo cp lattice.perms /etc/security/console.perms.d/.

Or, if the file already exists:

% sudo cat lattice.perms >>/etc/security/console.perms.d/ lattice.perms

% sudo chmod 755 /etc/security/console.perms.d/lattice.perms

7. Make the new UDEV settings active as follows:

% sudo /usr/bin/skill -HUP udevd

### **Driver Setup for Lattice USB2A Download Cable on Red Hat Linux Enterprise 4 and Older**

**Automated Hot Plug Method Configuration:**

The automated configuration script adds a line in the file /etc/hotplug/ usb.usermap and creates the file /etc/hotplug/usb/usbcable.

- 1. Navigate to the directory where you installed Diamond. The default directory is <*install\_path*>/lscc/diamond/3.5. Change directory to <*install\_path*>/lscc/diamond/3.5/data/vmdata. Inside the directory is the file usbsetup.
- 2. Grant execute permissions to the usbsetup script by typing the following command:

% sudo chmod 755 usbsetup

- 3. Make sure that you are in the directory where the usbsetup file is located.
- 4. Type the following command to execute the script:

% sudo ./usbsetup

The script should terminate with a "Setup successful" output.

#### **Manual Hot Plug Method Configuration**

Use the following manual configuration instructions. You can also use this method for a customized setup.

1. Edit the /etc/hotplug/usb.usermap file as follows:

% sudo vi /etc/hotplug/usb.usermap

2. Append the following line to the end of the file:

usbcable 0x0003 0x1134 0x8001 0x0000 0x0000 0x00 0x00 0x00 0x00 0x00 0x00 0x00000000

- 3. Use one of the following methods to create the script that will be executed each time the USB device is inserted:
	- **Manually create the** /etc/hotplug/usb/usbcable file.

In the following example, the device is owned by "root," the group is assigned to "usbusers," and the device is readable and writable by both "root" and "usbusers."

```
#!/bin/bash if [ "${ACTION}" = "add" ] && [ -f 
"${DEVICE}" ] then
chown root "${DEVICE}" chgrp usbusers "${DEVICE}" chmod 
660 "${DEVICE}"
fi
```
When you create the usbcable file, pay attention to the spacing since some statements are sensitive to the omission of spaces.

 $\triangleright$  Copy the Linux usbcam file and save it as usbcable.

On most versions of Linux, a usbcam script is available that changes the device ownership to the user who inserts the cable and logs into the console. The usbcam script is located in the same  $/etc/$ hotplug/ directory.

If you prefer to use this script, copy the usbcam file and save it as usbcable as follows:

- % sudo cp /etc/hotplug/usbcam /etc/hotplug/usbcable
- 4. Grant the script execute permission as follows:

% sudo chmod 755 /etc/hotplug/usbcable

#### **Note**

The USB cable must be removed and reinserted whenever one user logs out and another user logs in. Otherwise, the system will still recognize the previous user as the owner of the cable, and an error message will be generated.

### **HW-USBN-2B (FTDI) USB Download Cable Configuration on Red Hat Linux Enterprise 4 and Older**

For Linux Enterprise 4 and older, only manual installation is available.

#### **Manual Installation**

1. Add the following line to /etc/fstab:

none /proc/bus/usb usbdevfs defaults,devmode=0666 0 0

There have been reports that you may need to use the following command for some distributors:

none /proc/bus/usb usbdevfs defaults,mode=0666 0 0 (use usbfs in 2.6 kernels)

2. Remount all in the fstab file

% mount -a

- 3. Plug in the cable.
- 4. Unload the ftdi\_sio driver if it is attached to your device.

% sudo /sbin/rmmod ftdi\_sio

5. Unload the usbserial driver if it is attached to your device.

% sudo /sbin/rmmod usbserial

If you have problems with these procedures, check with usbview (search on the internet for application or it can be sent to you by FTDI) to check the USB file system is mounted properly.

# <span id="page-26-0"></span>Licensing Lattice Diamond and Stand-Alone Power Estimator

The Lattice Diamond development tool and stand-alone Power Estimator are licensed software. In order for you to launch the tools you have to configure a FLEXlm license. The license can be either node-locked to the local machine, or acquired from a license server accessible from a LAN connection.

#### **Note**

Diamond permits the creation of configuration bitstreams for all of Lattice Semiconductor's FPGAs and CPLDs. However, a license is required for some devices.

### The default location of the license file is

<*install\_path*>/diamond/3.5/license/license.dat. If this location is changed, you must set the LM\_LICENSE\_FILE environment variable to include the new path name.

#### **Note**

In order to change the LM\_LICENSE\_FILE variable, you may need to edit the .cshrc or .bashrc configuration file located in your home directory.

# <span id="page-26-1"></span>**License Management Versions**

Table 3 lists the version numbers of the FLEXlm lmutil utility, the FLEXlm lmgrd utility, and the Lattice daemon used for license management for both 32-bit and 64-bit systems.

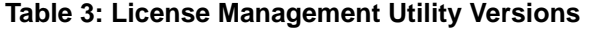

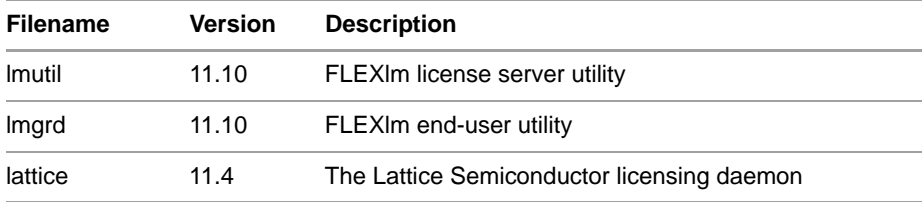

### <span id="page-26-2"></span>**Obtaining a License**

**To register and license your Diamond software:**

1. Obtain the host ID of your license server with the following command:

For 32-bit systems:

```
% <install_path>/diamond/3.5/ispfpga/bin/lin/lmutil lmhostid
For 64-bit systems:
```
% <*install\_path*>/diamond/3.5\_x64/ispfpga/bin/lin64/lmutil lmhostid

2. Go to the Licensing section of the Lattice Semiconductor Web site ([www.latticesemi.com/license\)](http://www.latticesemi.com/license) and follow the on-screen instructions.

### **Note**

Lattice Semiconductor supports licensing for a single server or three redundant servers. If you are using three redundant servers, enter all three server host IDs on the License File/Registration Form.

Lattice Semiconductor will send your Diamond license file (license.dat) to you by e-mail within one working day. After you receive the license file from Lattice Semiconductor, copy the license.dat file to the Diamond license directory as follows:

% <*install\_path*>/diamond/3.5/license/license.dat

### <span id="page-27-0"></span>**Editing the License File**

You must edit a floating license file to specify the server name and the path to the Lattice daemon.

The following example shows part of a floating license file:

```
SERVER nodename 1234abcd 1710
DAEMON lattice daemon_path
FEATURE LSC DIAMOND A lattice 10.0 01-jan-9999 100 \backslash85B686493C86
VENDOR_STRING=LSC_DIAMOND_A
```
Edit the SERVER line by replacing the *nodename* with the host name and the port ID (1710). The port ID, 1710 in this example, must be assigned a TCP/IP port number that is not already in use on the server, so you might need to change it.

Edit the Lattice DAEMON line, replacing *daemon\_path* with the path to Lattice Diamond. For lmgrd V11, the path is:

For 32-bit systems:

```
% <install_path>/diamond/3.5/ispfpga/bin/lin
```
For 64-bit systems:

% <*install\_path*>/diamond/3.5\_x64/ispfpga/bin64/lin

When editing these lines, type them exactly as you received them. All entries are case-sensitive.

#### **Note**

The encryption codes are in hexadecimal format (digits 0-9, and lower-case letters a-f or upper-case letters A-F).

### <span id="page-28-0"></span>**Starting the License Manager**

Type the following command on one line to start the license manager daemon:

For 32-bit systems:

```
% <install_path>/diamond/3.5/ispfpga/bin/lin/lmgrd 
 -l <install_path>/diamond/3.5/license/license.log 
 -c <install_path>/diamond/3.5/license/license.dat
```
#### For 64-bit systems:

- % <*install\_path*>/diamond/3.5\_x64/ispfpga/bin/lin64/lmgrd
	- -l <*install\_path*>/diamond/3.5\_x64/license/license.log
	- -c <*install\_path*>/diamond/3.5\_x64/license/license.dat

Redirecting output to a log file is helpful when you debug licensing problems. The -l switch tells the license manager to send its output to a log file (license.log), and -c tells it which license to serve. The log file contains information on the status of the server and the daemon and TCP port in use. It also shows which users have checked out the license and the checkout time.

### <span id="page-28-1"></span>**Stopping the License Manager**

If it is necessary to stop the FLEXlm license manager, follow this procedure:

1. Confirm that the daemon is running by typing the following command:

```
% ps -ef | grep lmgrd
```
2. If lmgrd.exe is running, type the following command on one line to stop the daemon:

For 32-bit systems:

```
% <install_path>/diamond/3.5/ispfpga/bin/lin/lmutil lmdown -
c <install_path>/diamond/3.5/license/license.dat
```
For 64-bit systems:

```
% <install_path>/diamond/3.5_x64/ispfpga/bin/lin64/lmutil 
lmdown -c <install_path>/diamond/3.5_x64/license/license.dat
```
#### The following prompt appears:

Shutting down FLEXlm on nodes: <*hostname*> Are you sure? [y/n]:

3. Type **Y** and press **Enter** to shut down the license daemon.

# <span id="page-28-2"></span>**Installing and Running the License Manager on a Remote Server**

You can install and run the License Manager from a location other than the default directory.

To install the License Manager to a different location, copy the files lattice, lmgrd, and lmutil from the following directory:

```
% <install_path>/diamond/3.5/ispfpga/bin/lin/
```
to the desired location. For example:

```
% <remote_server_install_path>/my_machine/lattice_license/
```
### **Starting the License Manager from a Remote Server**

Type the following command on one line to start the license manager daemon:

```
% <remote_server_install_path>/lmgrd 
 -l <install_path>/diamond/3.5/license/license.log 
 -c <install_path>/diamond/3.5/license/license.dat
```
### **Stopping the License Manager on a Remote Server**

If it is necessary to stop the FLEXlm license manager running on a remote server, follow this procedure:

1. Confirm that the daemon is running by typing the following command:

% ps -ef | grep lmgrd

2. If lmgrd.exe is running, type the following command on one line to stop the daemon:

% <*remote\_server*\_*install\_path*>/lmutil lmdown -c <*install\_path*>/diamond/3.5/license/license.dat

The following prompt appears:

```
Shutting down FLEXlm on nodes: <hostname>
Are you sure? [y/n]:
```
3. Type **Y** and press **Enter** to shut down the license daemon.

### <span id="page-29-0"></span>**Setting Up a Floating License on Linux**

The licensing steps just outlined can be performed on a centralized license server. Then each client points to the license file on that machine. To gain access to the licenses on the remote license server, you need to set the environment variable LM\_LICENSE\_FILE value to *license\_port\_number*@*linux\_host\_name*.

### <span id="page-29-1"></span>**Troubleshooting a Floating License**

The following procedures can be useful in troubleshooting common floating license issues.

### **Check the Network**

Use the ping command to check network status. For example, type:

% ping <*license\_server*>

If the license server is running, you can expect a return as follows:

64 bytes from <*license\_server*> <*IP\_address*>

To end, type CTRL+C.

### **Check License File with lmutil**

Use the lmutil tool to troubleshoot the status of your license file. The lmutil tool is located in the following location:

#### **For 32-bit systems:**

<*install\_path*>/diamond/3.5/ispfpga/bin/lin

### **For 64-bit systems:**

<*install\_path*>/diamond/3.5\_x64/ispfpga/bin/lin64

The lmstat command determines the features of your license file.

- The -a argument displays all information.
- $\blacktriangleright$  The -c argument uses the specified license files.

The following is an example of using the lmutil lmstat command to check the license file status:

% ./lmutil lmstat -a -c <*license\_port*>@<*license\_server*>

The license status is returned, including feature lines, number of licenses issued, and licenses in use.

### <span id="page-30-0"></span>Running the Lattice Diamond GUI

The Lattice Diamond software has a graphical user interface (GUI). When you run the diamond executable file, the software automatically performs the environment setup.

#### **To start the Lattice Diamond GUI:**

1. Set up the license as follows:

If your license file (license.dat) is not under <*install\_path*>/3.5/license, you must set the LM\_LICENSE\_FILE variable to the location of your license file. For example:

### For CSH users:

```
% setenv LM_LICENSE_FILE (/<license_directory>/license.dat 
$LM_LICENSE_FILE)
```
#### For BASH users:

% export LM\_LICENSE\_FILE=\$LM\_LICENSE\_FILE:/ <*license\_directory*>/license.dat

2. Run the diamond executable file in the command line as follows:

For 32-bit systems:

% <*install\_path*>/diamond/3.5/bin/lin/diamond &

For 64bit systems:

% <*install\_path*>/diamond/3.5\_x64/bin/lin64/diamond &

With the diamond script, you can also run the following tools in standalone mode.

To invoke stand-alone Power Calculator, run:

```
% diamond -pwc
```
To invoke stand-alone Reveal Analyzer, run:

% diamond -rva

To invoke stand-alone IPexpress, run:

- % diamond -ipx
- To invoke stand-alone Epic, run:
- % diamond -epic

Refer to the online Help for more information about the Diamond GUI.

### <span id="page-31-0"></span>**Using the Examples Directory**

In order to use the design examples directory, you must copy the files from the server to your local system and change the write permissions. Copy the files from the server examples directory (<*install\_path*>/diamond/3.5/examples) to the equivalent path and directory on your local system.

### <span id="page-31-1"></span>**Finding the Installation History**

The Diamond software records a log of your installation history. You can find the history in the Diamond main window.

**To view the installation history:**

- 1. Open the Diamond GUI.
- 2. Choose **Help > About Lattice Diamond**.

### <span id="page-32-0"></span>Running Lattice Diamond from the Command Line

There are two ways to run from the command line: through Diamond's Tcl Console or by running executable files directly.

### <span id="page-32-1"></span>**Running Stand-Alone Tcl Console**

The Lattice Diamond development environment includes Tcl Console, which allows you to run scripts for automating common tasks. Tcl Console is also available outside of the user interface in order to run custom scripts. To launch the stand-alone Tcl Console, enter the following on a command line:

For 32-bit systems:

% <*install\_path*>/diamond/3.5/bin/lin/diamondc

For 64-bit systems:

```
% <install_path>/diamond/3.5_x64/bin/lin64/diamondc
```
These commands configure the environment allowing all of the underlying design tools to be run. Refer to the online Help for more information about the command line.

# <span id="page-32-2"></span>**Running Using CSH or Bash Interpreters**

Before running any other commands, you need to run the following command:

#### For 32-bit systems:

```
% cd <install_path>/diamond/3.5/bin/lin
```
% source setupenv

#### For 64-bit systems:

```
% cd <install_path>/diamond/3.5_x64/bin/lin64 
% source setupenv
```
BASH users must run the following commands:

For 32-bit systems:

```
% export bindir=<install_path>/diamond/3.5/bin/lin
% source $bindir/diamond_env
```
For 64-bit systems:

```
% export bindir=<install_path>/diamond/3.5_x64/bin/lin64
% source $bindir/diamond_env
```
After that, you can run the executable files directly. For example, you can invoke the Diamond GUI by:

```
% pnmain &
```
Or, you can run Power Calculator by running:

% pwcmain &

### <span id="page-33-0"></span>Running Synplify Pro for Lattice

To run Synplify Pro for Lattice, do the following:

- 1. Open the Diamond GUI.
- 2. Open any project to enable the commands on the Tools menu.
- 3. Choose **Tools > Synplify Pro for Lattice**.

### <span id="page-33-1"></span>Running Stand-Alone Reveal Analyzer

After the installation, you can invoke the stand-alone Reveal Analyzer in the command line:

For 32-bit systems:

```
% <install_path>/reveal/3.5/bin/lin/revealrva &
```
#### For 64-bit systems:

% <*install\_path*>/reveal/3.5\_x64/bin/lin64/revealrva &

### <span id="page-33-2"></span>Running Stand-Alone Programmer

After the installation, you can invoke the stand-alone Programmer in the command line:

Running Programmer on 32-bit systems:

% <*install\_path*>/programmer/3.5/bin/lin/programmer &

#### Running Programmer on 64-bit systems:

% <*install\_path*>/programmer/3.5\_x64/bin/lin64/programmer &

### <span id="page-34-0"></span>Running Stand-Alone Deployment Tool

After the installation, you can invoke the stand-alone Deployment Tool in the command line:

Running Deployment Tool on 32-bit systems:

% <*install\_path*>/programmer/3.5/bin/lin/deployment &

Running Deployment Tool on 64-bit systems:

% <*install\_path*>/programmer/3.5\_x64/bin/lin64/deployment &

### <span id="page-34-1"></span>Running Stand-Alone Debugger

After the installation, you can invoke the stand-alone Debugger in the command line:

Running Download Debugger on 32-bit systems:

% <*install\_path*>/programmer/3.5/bin/lin/debugger &

Running Download Debugger on 64-bit systems:

% <*install\_path*>/programmer/3.5\_x64/bin/lin64/debugger &

### <span id="page-34-2"></span>Running Stand-Alone Programming File Utility

After the installation, you can invoke the stand-alone Programming File Utility in the command line:

Running Programming File Utility on 32-bit systems:

% <*install\_path*>/programmer/3.5/bin/lin/fileutility &

Running Programming File Utility on 64-bit systems:

% <*install\_path*>/programmer/3.5\_x64/bin/lin64/fileutility &

### <span id="page-34-3"></span>Running Stand-Alone Model 300 Programmer

After the installation, you can invoke the stand-alone Model 300 Programmer in the command line:

Running Model 300 Programmer on 32-bit systems:

% <*install\_path*>/programmer/3.5/bin/lin/model300 &

#### Running Model 300 Programmer on 64-bit systems:

% <*install\_path*>/programmer/3.5\_x64/bin/lin64/model300 &

### <span id="page-35-0"></span>Running Stand-Alone Power Estimator

After the installation, you can invoke the stand-alone Power Estimator in the command line:

#### **Note**

The stand-alone Power Estimator requires a license. [See "Licensing Lattice Diamond](#page-26-0)  [and Stand-Alone Power Estimator" on page 21.](#page-26-0)

For 32-bit systems:

```
% set ROOT="<install_path>/powerestimator/3.5"
% set platform=lin
% setenv LD_LIBRARY_PATH ${ROOT}/ispfpga/bin/
${platform}:${ROOT}/bin/${platform}
% set path=(${ROOT}/ispfpga/bin/${platform} ${ROOT}/bin/
${platform} $path)
% ${ROOT}/bin/${platform}/pwcwrap est &
```
#### For 64-bit systems:

```
% set ROOT="<install_path>/powerestimator/3.5_x64"
% set platform=lin64
% setenv LD_LIBRARY_PATH ${ROOT}/ispfpga/bin/
${platform}:${ROOT}/bin/${platform}
% set path=(${ROOT}/ispfpga/bin/${platform} ${ROOT}/bin/
${platform} $path)
% ${ROOT}/bin/${platform}/pwcwrap est &
```
### <span id="page-35-1"></span>Running Multiple Versions of Lattice Software

You can run multiple versions of ispLEVER and Lattice Diamond at the same time from either the command line or the graphical user interface. You can run current and previous versions.

### <span id="page-35-2"></span>Updating Lattice Diamond

After you have registered and licensed your installation, check the Lattice Semiconductor Web site for new software updates, device support, and enhancements. Make sure that you have the latest software by checking for updates regularly.

### <span id="page-35-3"></span>**Running the UPDATE Tool**

**To run the UPDATE tool:**

- $\blacktriangleright$  Run the update executable file in the command line:
	- % update

The UPDATE window appears, as shown below.

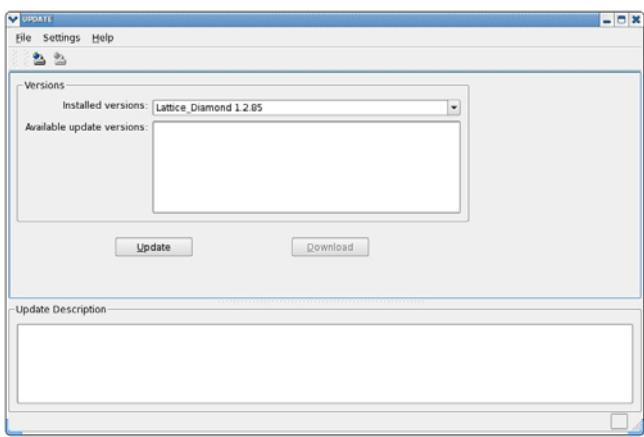

### <span id="page-36-0"></span>**Changing the Network Setting**

To enable online checking for software updates, you must indicate how your computer accesses the Internet.

#### **To change the Internet connection settings:**

- 1. In the UPDATE window, choose **Settings > Update Settings**.
- 2. In the Update Settings dialog box, select the **Network Setting** tab.

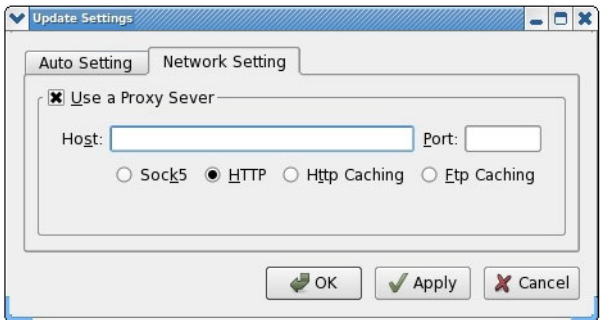

- 3. In the Network Setting tab, do either of the following:
	- If you must go through a proxy server before connecting to the Internet, select **Use a Proxy Server** (it is selected by default). The proxy server prevents outsiders from breaking into your organization's private network. Ask your system administrator for the URL address and port assignment.
	- If you use direct Internet access, clear the **Use a Proxy Server** option.
- 4. Click **OK**.

# <span id="page-37-0"></span>**Downloading and Installing Software Updates**

When you use the automatic checking feature, the Diamond software notifies you whenever an update version becomes available.

You can also manually check for software updates.

### **To manually check for and download a Diamond update version:**

1. In the UPDATE window, click **Update**.

The software goes online to check for updates, and lists the available Diamond update versions (if any) in the Available update versions box.

2. Select the update version that you want to download, and click **Download**.

The software starts downloading the installer of the update version to your computer. You may install it later.

### **Note**

You can also use the **Help > Check for Updates** command in the Diamond window to check for and download software update.

### **To install a downloaded Diamond update version:**

- 1. Close all Diamond tools.
- 2. Uncompress the downloaded installer.
- 3. Go to the location where you put the uncompressed installer.
- 4. From the command line, execute the RPM installation file.

#### **Note**

You need the root privilege to install an RPM package.

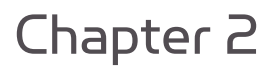

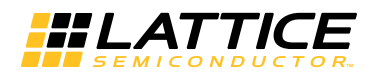

# <span id="page-38-4"></span><span id="page-38-0"></span>Installing LatticeMico Development Tools

This document explains how to install LatticeMico Development Tools on the Linux operating system.

### <span id="page-38-1"></span>System and Software Requirements

Your system must meet the following minimum system and software requirements to run LatticeMico Development Tools on Linux.

# <span id="page-38-2"></span>**System Requirements**

- Intel Pentium or Pentium-compatible PC with USB port
- ▶ 32-bit Red Hat Enterprise Linux version 4.X or 5.X operating system
- 2 GB memory recommended for FPGAs
- Approximately 436 megabytes of free disk space
- $\blacktriangleright$  1024 x 768 graphics display

### <span id="page-38-3"></span>**Software Requirements**

- Perl version 5.8.0 or later. The following Perl modules are required:
	- XML::DOM
	- ▶ XML::Parser
	- **XML::RegExp**
	- Getop::Std
- ▶ Scalar::Util
- FindBin::Bin

These modules are normally found in the native version of Perl that comes with Red Hat Linux.

- PDF browser, such as Adobe Acrobat
- Mozilla or Netscape browser (optional)

### <span id="page-39-0"></span>Additional Notes for Linux

You may need the following information to run LatticeMico on Linux:

- $\blacktriangleright$  If you want to configure your system to use an external browser instead of the Eclipse help browser, you can change this in the LatticeMico main window by choosing the **Window > Preferences** command.
- Eclipse requires shared libraries from the Mozilla (also known as Seamonkey) Web browser. The Eclipse software expects to find a set of IA32 shared libraries. It may be necessary for you to manually configure the MOZILLA\_FIVE\_HOME environment variable to point to a valid Mozilla browser library installation.
- If you cannot access the PDF files referenced in the LatticeMico online Help, you can configure LatticeMico to use an external browser by following these steps:
	- a. In the LatticeMico software, choose **Window > Preferences**.
	- b. Click on **Help**.
	- c. Select **Use external browser**.
	- d. Click on **Web Browser**.
	- e. Select **Use external Web browser**.
	- f. Select **Firefox** or **Netscape**.
	- g. Click **OK**.

### <span id="page-39-1"></span>Installing LatticeMico Within Diamond Software

To take advantage of the full features and functionality of the LatticeMico Development Tools, Lattice Semiconductor recommends that you install the 3.5 version of Diamond before installing the LatticeMico Development Tools.

Users designing with Platform Manager 2 devices must install LatticeMico System with Diamond in order to make the Diamond Platform Designer software functional.

The LatticeMico software is available for download from the Lattice Semiconductor Web site. For more information on how to download the LatticeMico software, go to <http://www.latticesemi.com/latticediamond> and click the **Downloads** tab. Some documents and downloads are not visible to anonymous visitors. To view all items, please log in to your Lattice account.

This section describes how to install the LatticeMico Development Tools on top of the Diamond software. These procedures assume that you have already installed Diamond 3.5.

#### **Note**

You need the root privilege to install an RPM package.

### **To install LatticeMico Development Tools:**

- 1. Install Lattice Diamond 3.5 first, for example, in <*install\_path*>/diamond.
- 2. Verify the integrity of the RPM file.

```
% cd <directory_with_RPM>
% rpm -K diamond_3_5-lm-102-i386-linux.rpm
```
3. Execute the RPM installation file as follows:

To install to the default location (/usr/local/diamond), use:

% sudo rpm -Uvh <*path\_to\_package*>/diamond\_3\_5-lm-102-i386 linux.rpm

To override the default location use:

% sudo rpm -Uvh --prefix=<*install\_path*> <*path\_to\_package*>/ diamond/3.5/micosystem

- 4. After the installation is completed, verify that the /micosystem directory is created in the <*install\_path*>/diamond/3.5 directory, for example, /usr/local/diamond/3.5/micosystem.
- 5. You can then run LatticeMico System as follows:

```
% <install_path>/diamond/3.5/micosystem/LatticeMicoLauncher 
&
```
### <span id="page-40-0"></span>Installing LatticeMico as a Stand-Alone Tool

If you do not have the current version of Diamond installed, you can still install the LatticeMico Development Tools, but their functionality will be limited. Mico System Builder (MSB) will not be fully functional. You can create platforms, but the platform generator will not be fully functional because of missing Diamond executables and functions. The design-rule checker will also not be fully functional. However, the graphical user interfaces of the C/C++ Software Project Environment (C/C++ SPE) and the debug environment will be fully functional.

#### **Note**

You need the root privilege to install an RPM package.

#### **To install LatticeMico Development Tools:**

1. Verify the integrity of the RPM file.

% cd <*directory\_with\_RPM*>

2. Execute the RPM installation file as follows:

To install to the default location, use:

% sudo rpm -Uvh <*path\_to\_package*>/diamond\_3\_5-lm-102-i386 linux.rpm

To override the default location use:

```
% sudo rpm -Uvh --prefix=<install_path> <path_to_package>/
diamond/3.5/micosystem
```
3. After the installation is completed, verify that the /micosystem directory is created in the <*install\_path*>/latticemicosystem/3.5 directory, for example, /usr/local/latticemicosystem/3.5/micosystem.

### <span id="page-41-0"></span>LatticeMico System Library Dependencies

LatticeMico System for Linux depends on a set of 32-bit system libraries that are different from the Diamond base release package.

The following packages are the packages on which diamond\_3\_5-lm-102 i386-linux.rpm are dependent. Indirect dependencies are listed with indented levels.

- $\blacktriangleright$  glibc
	- **Reduced Strutters** has softokn-freebl
- $\blacktriangleright$  libjpeg
- glib2
	- $\blacktriangleright$  libselinux
	- $\blacktriangleright$  gamin
- $\blacktriangleright$  libusb
- $\blacktriangleright$  freetype
- $\blacktriangleright$  fontconfig
	- $\blacktriangleright$  expat
- $\blacktriangleright$  libX11
	- $\blacktriangleright$  libxcb
		- $\blacktriangleright$  libXau
- $\blacktriangleright$  libICE
	- $\blacktriangleright$  libSM
- libuuid
- $\blacktriangleright$  libXt
- **libXext**
- **I**libXrender
- $\blacktriangleright$  libXi
- $\blacktriangleright$  libXft
- **libXtst**
- alsa-lib
- $\blacktriangleright$  atk
- $\blacktriangleright$  nss
	- **nss-util** 
		- **Reduction Reduction** 
			- **nspr**
	- **nss-softokn** 
		- $\blacktriangleright$  sqlite
			- $\blacktriangleright$  readline
			- **ncurses-libs**
- **p** gmp
- pango
	- $\blacktriangleright$  cairo
	- **Ibthai** 
		- $\blacktriangleright$  libpng
		- $\blacktriangleright$  pixman
	- $\blacktriangleright$  libXcomposite
		- $\blacktriangleright$  libXfixes
	- **I**libXdamage
	- $\blacktriangleright$  libXinerama
	- **I**libXrandr
- compat-expat1
- compat-libstdc++-33
- $\blacktriangleright$  cups-libs
	- avahi
		- audit-libs
		- avahi-libs
			- $\blacktriangleright$  dbus-libs
		- $\blacktriangleright$  libcap
			- $\blacktriangleright$  libattr
		- libdaemon
- libtiff
- gnutls
- keyutils-libs
- krb5-libs
- libgcrypt
- libgpg-error
- $\blacktriangleright$  libtasn1
- gtk2
	- **i** jasper-libs
- perl-XML-DOM
- perl-XML-RegExp

# <span id="page-43-0"></span>**Installing 32-Bit System Library Packages Manually on Red Hat 6 64-bit Operating Systems**

The following sequence shows how the 32-bit system libraries must be installed before the diamond\_3\_5-lm LMS package can be installed. The example assumes the Red Hat Enterprises 6 64-bit installation DVD is mounted in the following path:

/media/RHEL\_6.2\ x86\_64\ Disc

There are 64 packages that must be installed manually before installing the LatticeMico package. Some of the commands below install more than one package. These packages have cyclic dependencies.

```
# cd /media/RHEL_6.2\ x86_64\ Disc/Packages/
# rpm -i glibc-2.12-1.47.el6.i686.rpm \
         nss-softokn-freebl-3.12.9-11.el6.i686.rpm
# rpm -i libjpeg-6b-46.el6.i686.rpm
# rpm -i zlib-1.2.3-27.el6.i686.rpm
# rpm -i glib2-2.22.5-6.el6.i686.rpm \
          libselinux-2.1.94-5.2.el6.i686.rpm \
          gamin-0.1.10-9.el6.i686.rpm 
# rpm -i libgcc-4.4.6-3.el6.i686.rpm 
# rpm -i libstdc++-4.4.6-3.el6.i686.rpm
# rpm -i libusb-0.1.12-23.el6.i686.rpm
# rpm -i freetype-2.3.11-6.el6_1.7.i686.rpm
# rpm -I expat-2.1.1-9.1.el6.i686.rpm 
# rpm -i fontconfig-2.8.0-3.el6.i686.rpm
# rpm -i libSM-1.1.0-7.1.el6.i686.rpm \
          libuuid-2.17.2-12.4.el6.i686.rpm
# rpm -i libXt-1.0.7-1.el6.i686.rpm
# rpm -i libXext-1.1-3.el6.i686.rpm
# rpm -i libXrender-0.9.5-1.el6.i686.rpm
# rpm -i libXi-1.3-3.el6.i686.rpm
```
# rpm -i libXft-2.1.13-4.1.el6.i686.rpm # rpm -i libXtst-1.0.99.2-3.el6.i686.rpm # rpm -i alsa-lib-1.0.22-3.el6.i686.rpm # rpm -i atk-1.28.0-2.el6.i686.rpm # rpm -i nspr-4.8.8-3.el6.i686.rpm # rpm -i nspr-devel-4.8.8-3.el6.i686.rpm # rpm -i nss-util-3.12.10-2.el6.i686.rpm # rpm -i ncurses-libs-5.7-3.20090208.el6.i686.rpm # rpm -i readline-6.0-3.el6.i686.rpm # rpm -i sqlite-3.6.20-1.el6.i686.rpm # rpm -i nss-softokn-3.12.9-11.el6.i686.rpm # rpm -i nss-3.12.10-16.el6.i686.rpm # rpm -i gmp-4.3.1-7.el6.i686.rpm # rpm -i pixman-0.18.4-1.el6\_0.1.i686.rpm # rpm -i libpng-1.2.46-1.el6\_1.i686.rpm # rpm -i cairo-1.8.8-3.1.el6.i686.rpm # rpm -i libthai-0.1.12-3.el6.i686.rpm # rpm -i pango-1.28.1-3.el6\_0.5.i686.rpm # rpm -i libXfixes-4.0.4-1.el6.i686.rpm # rpm -i libXcomposite-0.4.1-2.el6.i686.rpm # rpm -i libXdamage-1.1.2-1.el6.i686.rpm # rpm -i libXinerama-1.1-1.el6.i686.rpm # rpm -i libXrandr-1.3.0-4.el6.i686.rpm # rpm -i audit-libs-2.1.3-3.el6.i686.rpm # rpm -i dbus-libs-1.2.24-5.el6\_1.i686.rpm # rpm -i avahi-libs-0.6.25-11.el6.i686.rpm # rpm -i libattr-2.4.44-7.el6.i686.rpm # rpm -i libcap-2.16-5.5.el6.i686.rpm # rpm -i libdaemon-0.14-1.el6.i686.rpm # rpm -i avahi-0.6.25-11.el6.i686.rpm # rpm -i libtiff-3.9.4-1.el6\_0.3.i686.rpm # rpm -i compat-expat1-1.95.8-8.el6.i686.rpm # rpm -i compat-libstdc++-33-3.2.3-69.el6.i686.rpm # rpm -i gnutls-2.8.5-4.el6.i686.rpm # rpm -i keyutils-libs-1.4-3.el6.i686.rpm # rpm -i krb5-libs-1.9-22.el6.i686.rpm # rpm -i libgcrypt-1.4.5-9.el6.i686.rpm # rpm -i libgpg-error-1.7-4.el6.i686.rpm # rpm -i libtasn1-2.3-3.el6.i686.rpm # rpm -i cups-libs-1.4.2-44.el6.i686.rpm # rpm -i jasper-libs-1.900.1-15.el6.i686.rpm # rpm -i gtk2-2.18.9-6.el6.i686.rpm # rpm -i perl-XML-RegExp-0.03-7.el6.noarch.rpm # rpm -i perl-XML-DOM-1.44-7.el6.noarch.rpm # rpm -i diamond\_3\_5-lm-102-i386-linux.rpm

After you install the above 32-bit system library packages, the following LatticeMico package can be installed.

# rpm -i diamond\_3\_5-lm-102-i386-linux.rpm

Note that this example is based on Red Hat Enterprises 6 64 Update 2 release. If you have a different Red Hat Enterprises 6 64 update release, the version number may be different on your installation DVD image.

# <span id="page-45-0"></span>**Using an Automatic Package Installer to Install LatticeMico RPM Package**

If you have a YUM repository setup as described in ["Using an Automatic](#page-14-1)  [Package Installer for RPM Systems" on page 9](#page-14-1) you only need to run the following command to install diamond\_3\_5-lm without going through the manual RPM installation process described in ["Installing 32-Bit System](#page-43-0)  [Library Packages Manually on Red Hat 6 64-bit Operating Systems" on](#page-43-0)  [page 38.](#page-43-0)

% yum install diamond\_3\_5-lm-102-i386-linux.rpm

# <span id="page-45-1"></span>Running LatticeMico System

After LatticeMico System is installed, enter the following command to run the software:

% <*install\_path*>/latticemicosystem/3.5/LatticeMicoLauncher &